# **SWAT+ Editor Documentation**

**Texas A&M AgriLife Research and the USDA-ARS**

**Feb 26, 2019**

# User Docs

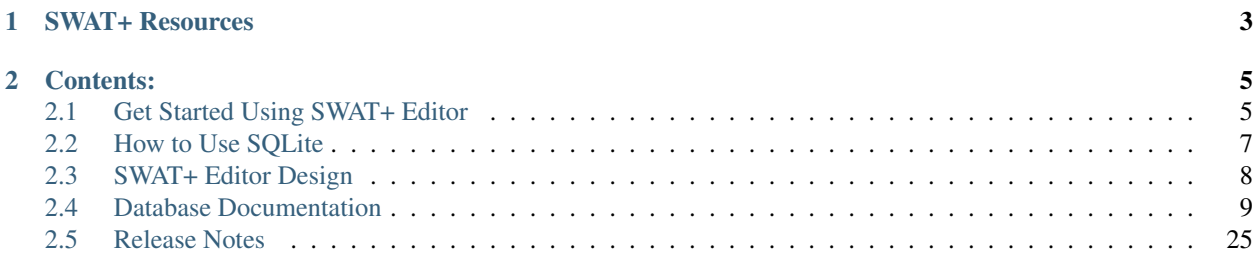

Desktop interface to SWAT+ allowing the user to import a project from GIS, modify SWAT+ input, write the text files, and run the model.

# CHAPTER 1

# SWAT+ Resources

- <span id="page-6-0"></span>• [SWAT+ Editor source code repository](https://bitbucket.org/swatplus/swatplus.editor)
- [SWAT+ source code repository maintained by Blackland](https://bitbucket.org/blacklandgrasslandmodels/modular_swatplus)

# CHAPTER 2

## Contents:

## <span id="page-8-1"></span><span id="page-8-0"></span>**2.1 Get Started Using SWAT+ Editor**

SWAT+ Editor is still in the early phases of testing and development, so please proceed with caution.

### **2.1.1 What you'll need**

- QSWAT+
- SWAT+ Databases
- SWAT+ Editor

[Download from the SWAT website](https://swat.tamu.edu/plus)

## **2.1.2 Step 1: Set up your project in QSWAT+**

First get your project set up in QSWAT+. After your project is set up, create a back up copy; SWAT+ Editor manipulates the database, so during these early stages it is good to have a copy of your project before opening it in the editor so that you may start over if needed.

To open SWAT+ Editor, click the button for Step 3: Edit Inputs and Run SWAT from QSWAT+.

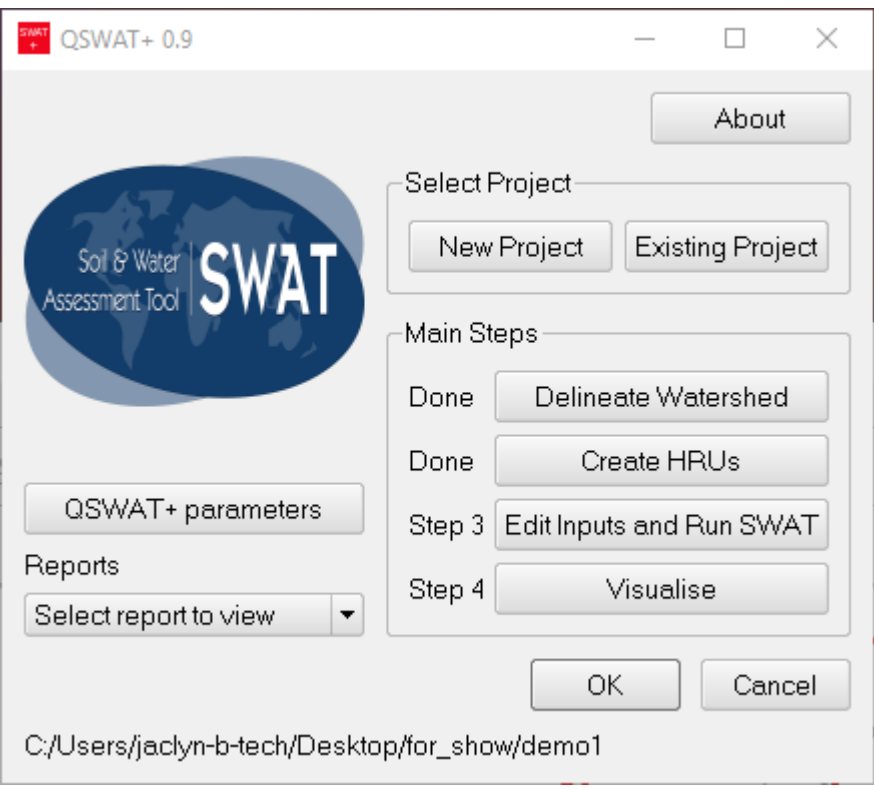

## **2.1.3 Step 2: Watch the MP4 video**

Please watch the guide video before launching SWAT+ Editor. This video will quickly walk you through the steps needed to bring your QSWAT+ project into the editor, as well as show you how to catch and report errors.

## **2.1.4 Current functionality available in SWAT+ Editor**

- Import weather generator data, add/edit/delete them
- Import weather stations using SWAT2012 or SWAT+ formats, add/edit/delete them
- Edit simulation times and print settings
- Add/edit/delete channels, aquifers, reservoirs, as well as some routing unit and hru files
- Write SWAT+ input files
- Run SWAT+
- Import output files to SQLite for use in QSWAT+ visualizer

## **2.1.5 Help**

If you encounter an error, please follow the steps at the end of the guide video for capturing them fully. Contact [Jaclyn](mailto:jaclynt@tamu.edu) [by email](mailto:jaclynt@tamu.edu) or report the issue to the [SWAT+ Editor issue tracker.](https://bitbucket.org/swatplus/swatplus.editor/issues?status=new&status=open)

Note: [Subscribe to our mailing list to be notified of new releases](http://eepurl.com/du7-WM)

## <span id="page-10-0"></span>**2.2 How to Use SQLite**

As mentioned in the *[SWAT+ Editor Design](#page-11-0)* doc, SWAT+ Editor uses uses a [SQLite](https://www.sqlite.org/) database to hold model input data to allow easy manipulation by the user. The database is structured to closely resemble the SWAT+ ASCII text files in order to keep a clean link between the model and editor.

## **2.2.1 Opening the SQLite Database**

We recommend users stick to the SWAT+ Editor program provided to browse and edit SWAT+ input data. However, if you need to access the database, we recommend using:

• [SQLite Studio](https://sqlitestudio.pl)

There are many other alternatives out there. A few of them are:

- [DB Browser for SQLite](http://sqlitebrowser.org/)
- [SQLite Manager, Firefox Add-On](https://addons.mozilla.org/en-US/firefox/addon/sqlite-manager/)

## **2.2.2 Understanding Table Relationships**

SWAT+ contains many links between files, and the database follows suit by creating foreign key relationships where applicable. In the SWAT+ text files, you will see links reference object names. In the database however, these are done with an integer id. Luckily, relational databases make it easy to view the referenced row.

In SQLite Studio, simply right-click a foreign key id in a row of data, and select "Go to referenced row in table . . . " as shown in the image below. This will open the referenced row of data in a new tab.

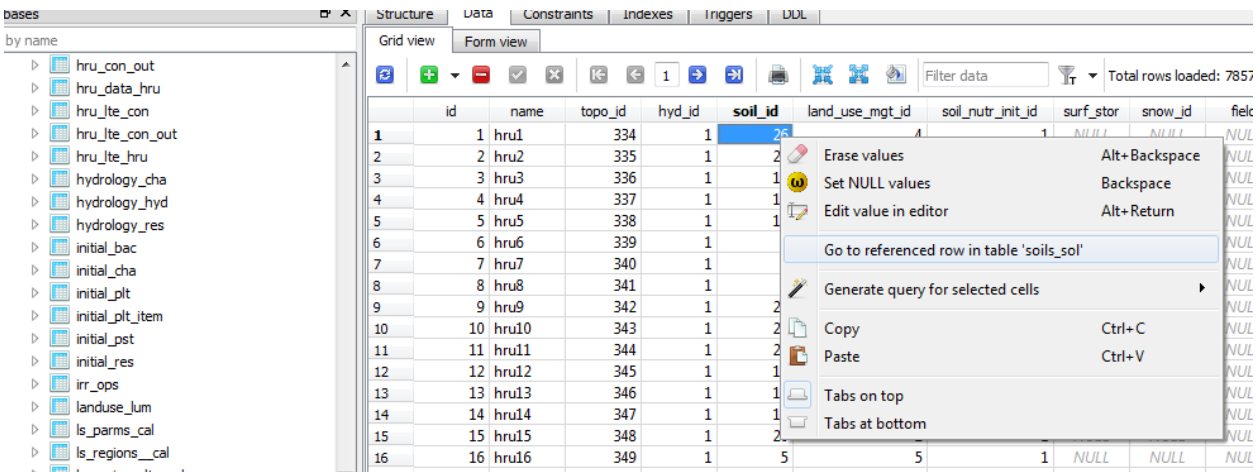

Results in:

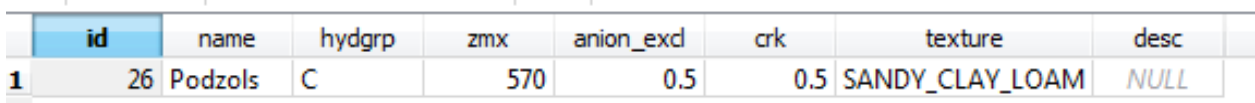

## <span id="page-11-0"></span>**2.3 SWAT+ Editor Design**

SWAT+ Editor is a program that allows users to modify SWAT+ inputs easily without having to touch the SWAT+ input text files directly. The editor will import a watershed created in QSWAT+ or ArcSWAT+, or allow the user to create a SWAT+ project from scratch. The user may write input files and run the SWAT+ model through the editor.

## **2.3.1 Technologies**

The following software is used to create and build SWAT+ Editor:

- [Node.js 8.x](https://nodejs.org/en/)
- [Electron 1.8.x](https://electron.atom.io/)
- [Vue.js 2.x](https://vuejs.org/)
- [Bootstrap 4](https://getbootstrap.com/)
- [Python 3.x](https://www.python.org/)
- [PyInstaller](http://www.pyinstaller.org/)
- [SQLite](https://www.sqlite.org/)
- [Peewee ORM](http://docs.peewee-orm.com)
- [Git repository hosted on Bitbucket](https://bitbucket.org/swatplus/swatplus.editor)
- [Read the Docs](https://readthedocs.org/)

## **2.3.2 Database Design**

SWAT+ Editor uses a [SQLite](https://www.sqlite.org/) database to hold model input data to allow easy manipulation by the user. The database is structured to closely resemble the SWAT+ ASCII text files in order to keep a clean link between the model and editor. The following conventions are used in the project database:

- The table names will match the text file names, replacing any "." or "-" with an underscore "\_".
- The table column names will match the model's variable names. All names use lowercase and underscores.
- Any text file with a variable number of repetitive columns will use a related table in the database. For example, many of the connection files contain a variable number of repeated outflow connection columns (obtyp\_out, obtyno\_out, hytyp\_out, frac\_out). In the database, we represent these in a separate table, basically transposing a potentially long horizontal file to columns.
- All tables will use a numeric "id" as the primary key, and foreign key relationships will use these integer ids instead of a text name. This will allow for easier modification of these object names by the user and help keep the database size down for large projects.

A separate SQLite database containing common datasets and input metadata will be provided with SWAT+ Editor. (This is a replacement for the SWAT2012.mdb packaged with SWAT2012 versions of ArcSWAT, QSWAT, and SWATeditor.)

In addition, reformatted SSURGO and STATSGO soils databases will be available for download. The structure of the soils database has been split into two tables: a soil table and soil\_layer table.

Similarly, the global weather weather generator database will be available for download in SQLite format. The structure of the wgn database has been split into two tables: a wgn table and wgn\_monthly\_value table.

A tool will be provided to convert old soils and wgn tables to the new format.

### **2.3.3 SWAT+ Documentation**

SWAT+ is the latest version of the [SWAT model,](http://swat.tamu.edu) which is a command line executable written in Fortran. It uses several ASCII text files as inputs to the model. The documentation for these files is still under development.

• [SWAT+ code repository on Bitbucket](https://bitbucket.org/blacklandgrasslandmodels/modular_swatplus)

# <span id="page-12-0"></span>**2.4 Database Documentation**

## **2.4.1 Project Database**

The project database in SWAT+ Editor is made in [SQLite.](https://www.sqlite.org/) SWAT+ Editor uses the [Peewee ORM](http://docs.peewee-orm.com) [\(object-relational](https://en.wikipedia.org/wiki/Object-relational_mapping) [mapping\)](https://en.wikipedia.org/wiki/Object-relational_mapping) to represent and work with the tables in Python. The use of an ORM provides a layer of abstraction and portability in hopes of streamlining future SWAT+ development projects.

[Download a SQLite file containing the project table structure.](https://bitbucket.org/swatplus/swatplus.editor/downloads/swatplus_empty_project.sqlite)

Note: This page is incomplete and under development.

#### **Foreign Keys**

Relationships are defined in a [Peewee ORM](http://docs.peewee-orm.com) python class as a ForeignKeyField. In the python class, the field will be named after the object it is referencing. In the database, this name will automatically be appended by the referencing table's column name, which is usually id.

For example, we have two tables representing soils: soils (soils\_sol) and layers (soils\_sol\_layer). The layer table has a foreign key to the main soils table, so we know to which soil the layer belongs. In the python class, this field is named soil, and in the database it is called soil\_id. See the *[Soils module](#page-25-0)* for reference.

#### **Modules and Tables**

A Python module is created for each input classification, based on the SWAT+ file.cio input file:

- *[Simulation](#page-13-0)*
- *[Climate](#page-16-0)*
- *[Connect](#page-21-0)*
- *[Channel](#page-24-0)*
- *[Reservoir](#page-24-1)*
- *[Routing Unit](#page-24-2)*
- *[HRU](#page-24-3)*
- *[Delivery Ratio](#page-24-4)*
- *[Aquifer](#page-24-5)*
- *[Herd](#page-24-6)*
- *[Water Rights](#page-24-7)*
- *[Link](#page-24-8)*
- *[Basin](#page-25-1)*
- *[Hydrology](#page-25-2)*
- *[Exco](#page-25-3)*
- *[Bacteria](#page-25-4)*
- *[Structural](#page-25-5)*
- *[Parameter Database](#page-25-6)*
- *[Operations](#page-25-7)*
- *[Landuse Management](#page-25-8)*
- *[Change](#page-25-9)*
- *[Init](#page-25-10)*
- *[Soils](#page-25-0)*
- *[Decision Table](#page-28-1)*
- *[Constituents](#page-28-2)*
- *[Regions](#page-28-3)*

#### <span id="page-13-0"></span>**Simulation**

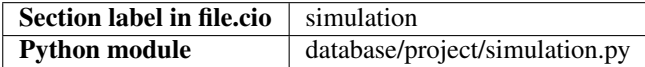

#### **Tables**

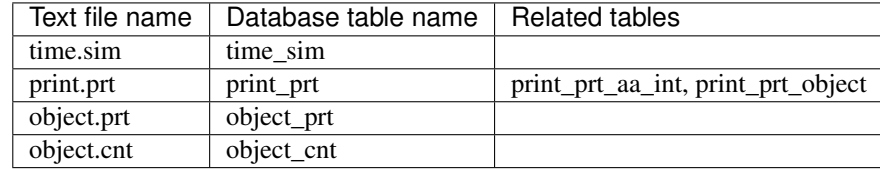

#### **Time\_sim**

```
class Time_sim(BaseModel):
  day_start = IntegerField()
   yrc_start = IntegerField()
   day_end = IntegerField()
   yrc_end = IntegerField()
   step = IntegerField()
```
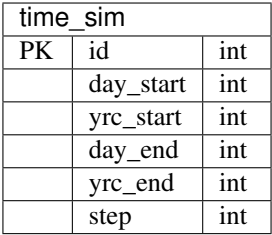

#### **Print\_prt**

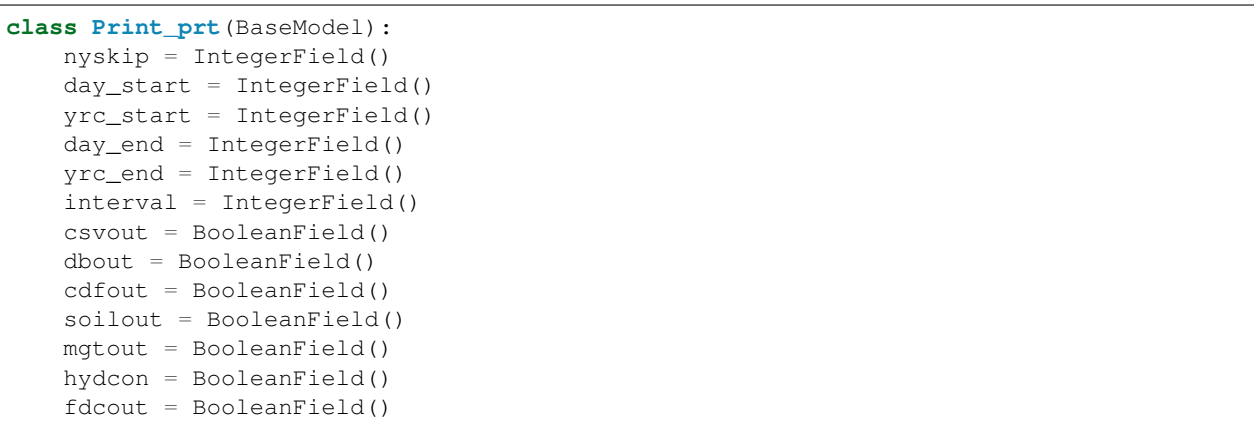

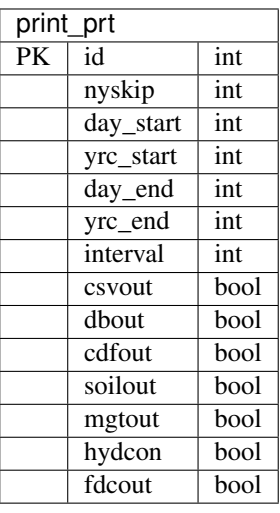

```
class Print_prt_aa_int(BaseModel):
   print_prt = ForeignKeyField(Print_prt, on_delete='CASCADE', related_name='aa_ints
ightharpoonup')
    year = IntegerField()
```
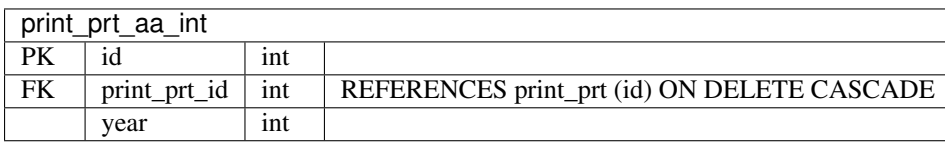

```
class Print_prt_object(BaseModel):
   print_prt = ForeignKeyField(Print_prt, on_delete='CASCADE', related_name='objects
\leftrightarrow')
   name = CharField()
   daily = BooleanField()
   monthly = BooleanField()
   yearly = BooleanField()
    avann = BooleanField()
```
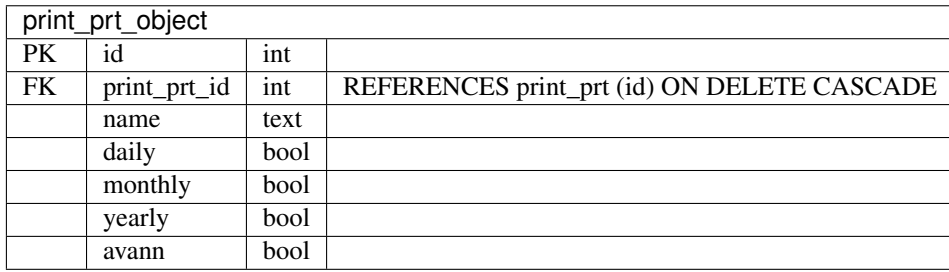

#### **Object\_prt**

```
class Object_prt(BaseModel):
   ob_typ = CharField()
    ob_typ_no = IntegerField()
   hyd_typ = CharField()
    filename = CharField()
```
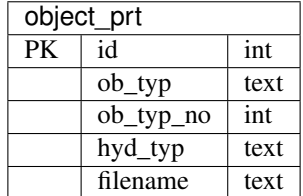

#### **Object\_cnt**

Note: If the integer fields are set to 0, use the total - calculated programmatically.

ls\_area and tot\_area from the text files are not included as they will be calculated.

```
class Object_cnt(BaseModel):
   name = CharField()
   obj = IntegerField(default=0)
   hru = IntegerField(default=0)
   lhru = IntegerField(default=0)
   rtu = IntegerField(default=0)
   mfl = IntegerField(default=0)
   aqu = IntegerField(default=0)
   cha = IntegerField(default=0)
```
(continued from previous page)

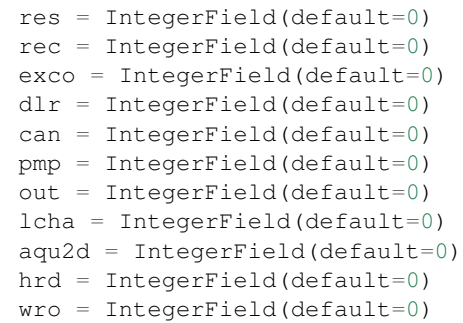

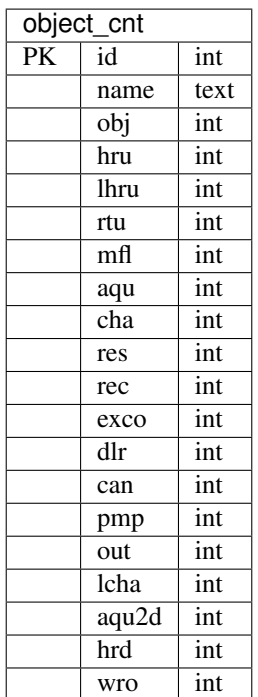

#### <span id="page-16-0"></span>**Climate**

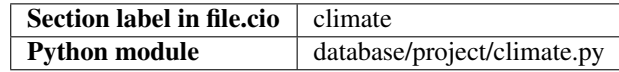

#### **Tables**

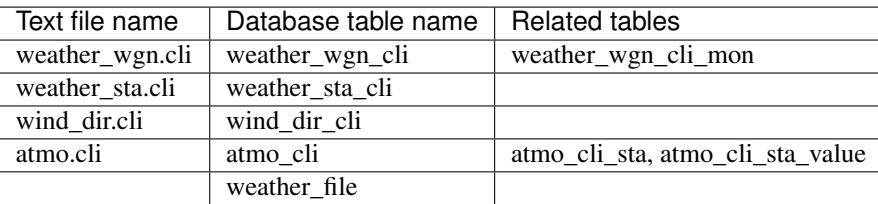

#### **Weather\_wgn\_cli**

The weather generators are populated from an external table formatted in a similar structure to the one below. US and global CFSR SQLite databases are available on the [SWAT+ Editor repository.](https://bitbucket.org/swatplus/swatplus.editor/downloads/)

```
class Weather_wgn_cli(BaseModel):
   name = CharField()
   lat = DoubleField()
   lon = DoubleField()
   elev = DoubleField()
    rain_yrs = IntegerField()
```
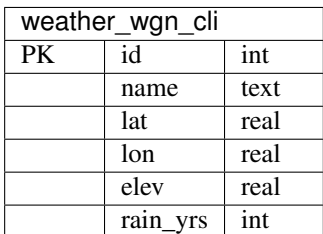

#### **Weather\_wgn\_cli\_mon**

Each wgn has a set of values for each month. In SWAT2012, the months were represented in a single table along with the wgn definition. In SWAT+ we have opted for a [normalized approach.](https://en.wikipedia.org/wiki/Database_normalization)

```
class Weather_wgn_cli_mon(BaseModel):
   weather_wgn_cli = ForeignKeyField(Weather_wgn_cli, related_name='monthly_values',
˓→on_delete='CASCADE')
   month = IntegerField()
   tmp_max_ave = DoubleField()
   tmp_min_ave = DoubleField()
   tmp_max_sd = DoubleField()
   tmp_min_sd = DoubleField()
   pcp_ave = DoubleField()
   pcp_sd = DoubleField()
   pcp_skew = DoubleField()
   wet_dry = DoubleField()
   wet_wet = DoubleField()
   pcp_days = DoubleField()
   pcp_hhr = DoubleField()
   slr_ave = DoubleField()
   dew_ave = DoubleField()
   wnd_ave = DoubleField()
```
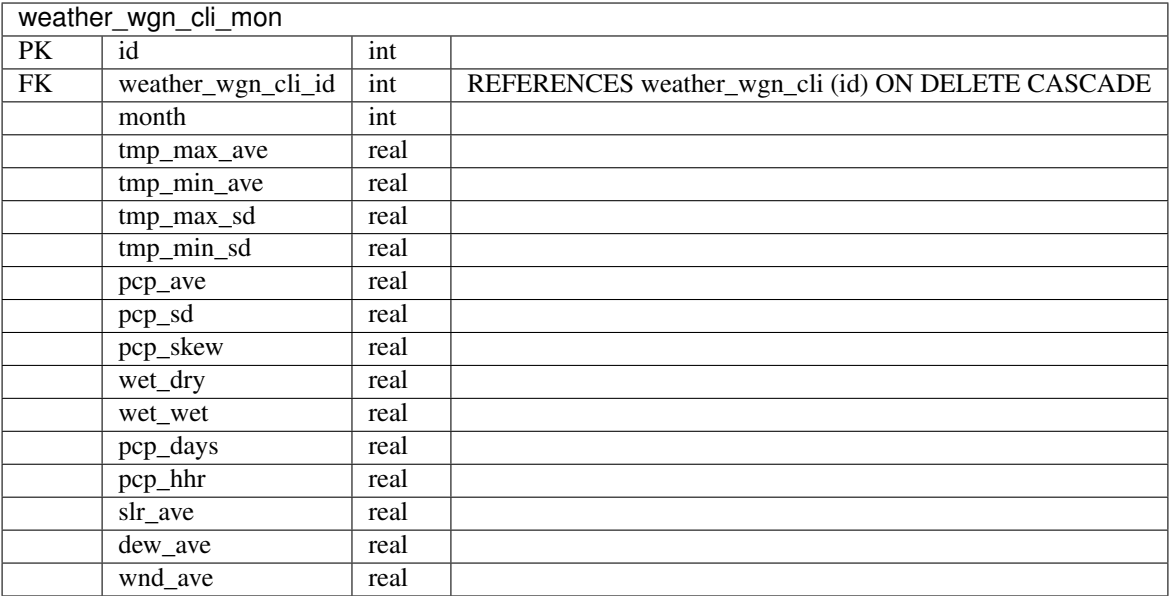

#### **Weather\_sta\_cli**

```
class Weather_sta_cli(BaseModel):
   name = CharField()
   wgn = ForeignKeyField(Weather_wgn_cli, null=True, on_delete='SET NULL')
   pcp = CharField(null=True)
   tmp = CharField(null=True)
   slr = CharField(null=True)
   hmd = CharField(null=True)
   wnd = CharField(null=True)
   wnd_dir = CharField(null=True)
   atmo_dep = CharField(null=True)
   lat = DoubleField(null=True)
   lon = DoubleField(null=True)
```
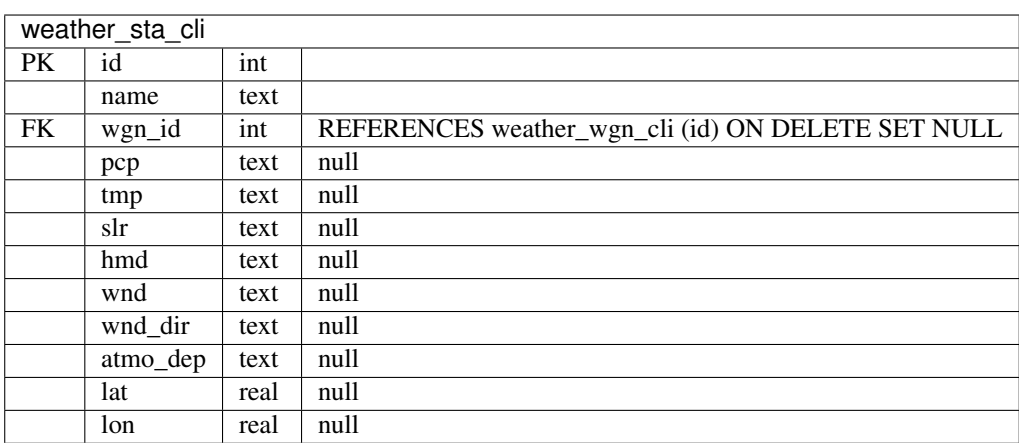

**Wind\_dir\_cli**

Note: This table may be incomplete / inaccurate.

```
class Wind_dir_cli(BaseModel):
  name = CharField()
   cnt = IntegerField()
   n = DoubleField()
   nne = DoubleField()
   ne = DoubleField()
   ene = DoubleField()
   e = DoubleField()
   ese = DoubleField()
   se = DoubleField()
   sse = DoubleField()
   s = DoubleField()
   ssw = DoubleField()
   sw = DoubleField()
   wsw = DoubleField()
   w = DoubleField()wnw = DoubleField()
   nw = DoubleField()
   nnw = DoubleField()
```
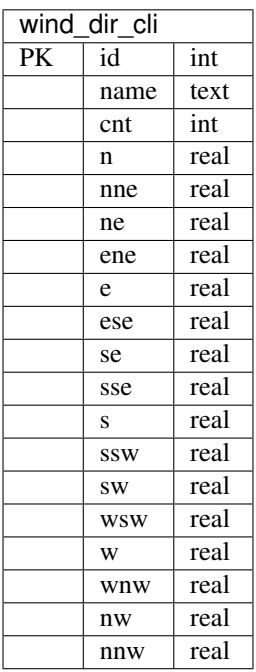

#### **Atmo\_cli**

```
class Atmo_cli(BaseModel):
   filename = CharField()
   timestep = CharField()
   mo_init = IntegerField()
   yr_init = IntegerField()
   num_aa = IntegerField()
```
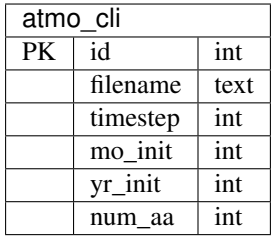

```
class Atmo_cli_sta(BaseModel):
   atmo_cli = ForeignKeyField(Atmo_cli, on_delete='CASCADE', related_name='stations')
   name = CharField()
```
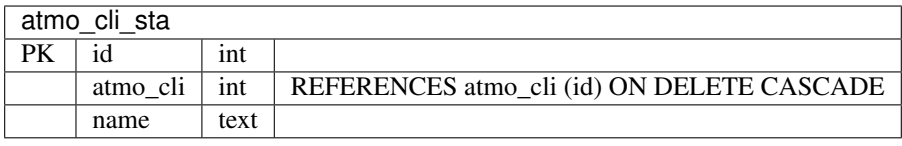

```
class Atmo_cli_sta_value(BaseModel):
   sta = ForeignKeyField(Atmo_cli_sta, on_delete='CASCADE', related_name='values')
   timestep = IntegerField()
   nh4_wet = DoubleField()
   no3_wet = DoubleField()
   nh4_dry = DoubleField()
    no3_dry = DoubleField()
```
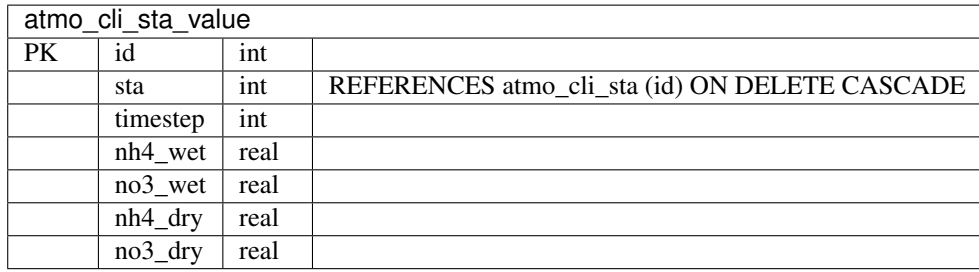

#### **Weather\_file**

The purpose of this table is to keep track of observed weather files and the lat/lon coordinates associated with each for easy pairing with weather stations.

The type field should be one of the following: hmd, pcp, slr, tmp, wnd

```
class Weather_file(BaseModel):
   filename = CharField()
   type = CharField()
   lat = DoubleField()
   lon = DoubleField()
```
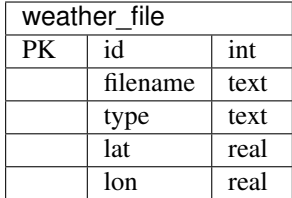

#### <span id="page-21-0"></span>**Connect**

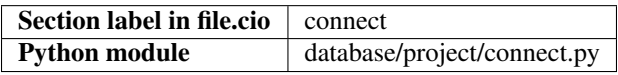

#### **Tables**

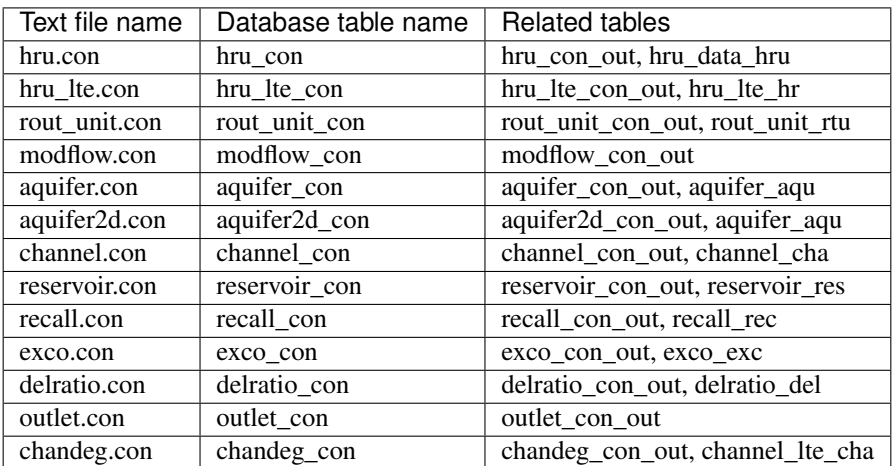

Each connect file has basically the same structure and is represented by two tables in the database: the connect table and the outflow parameters table. Because of the shared structure, we use the following base classes in Python from which each connect table above is inherited.

```
class Con(BaseModel):
   """Inheritable base class for all connect files."""
   name = CharField()
   area = DoubleField()
   lat = DoubleField()
   lon = DoubleField()
   elev = DoubleField(null=True)
   wst = ForeignKeyField(climate.Weather_sta_cli, null=True, on_delete='SET NULL')
   cst = ForeignKeyField(constituents.Constituents_cs, null=True)
   ovfl = IntegerField()
   rule = IntegerField()
class Con_out(BaseModel):
   """Inheritable base class for all outflow parameters in many of the connect files.
\sim"""
   order = IntegerField()
```
(continued from previous page)

```
obj_typ = CharField()
obj_id = IntegerField()
hyd_typ = CharField()
frac = DoubleField()
```
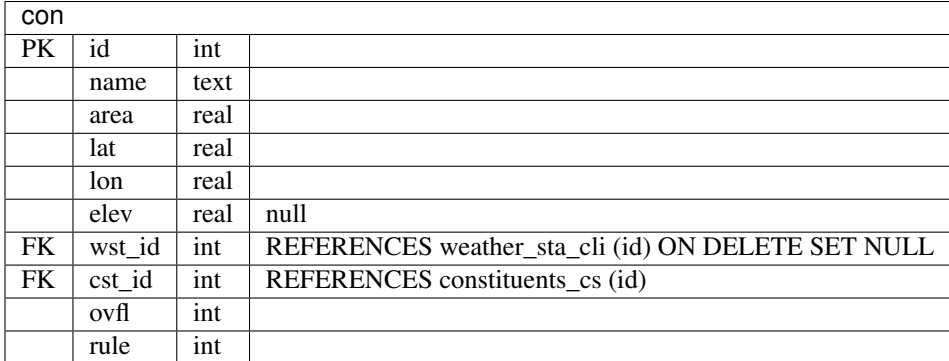

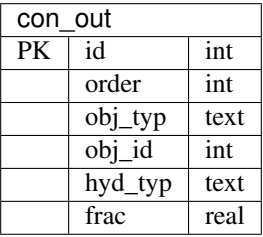

Specific code implementations of each connect table are defined below:

```
class Hru_con(Con):
   hru = ForeignKeyField(hru_db.Hru_data_hru, null=True)
class Hru_con_out(Con_out):
   hru_con = ForeignKeyField(Hru_con, on_delete='CASCADE', related_name='hru_con_outs
\leftrightarrow')
class Hru_lte_con(Con):
    lhru = ForeignKeyField(hru_db.Hru_lte_hru, null=True)
class Hru_lte_con_out(Con_out):
   hru_lte_con = ForeignKeyField(Hru_lte_con, on_delete='CASCADE', related_name='hru_
˓→lte_con_outs')
class Rout_unit_con(Con):
    rtu = ForeignKeyField(routing_unit.Rout_unit_rtu, null=True)
class Rout_unit_con_out(Con_out):
   rtu_con = ForeignKeyField(Rout_unit_con, on_delete ='CASCADE', related_name='rout_
˓→unit_con_outs')
```

```
class Modflow_con(Con):
   mfl = IntegerField() # Should be FK to something, but no modflow object yet that.
˓→I can find.
class Modflow_con_out(Con_out):
   modflow_con = ForeignKeyField(Modflow_con, on_delete='CASCADE', related_name=
˓→'modflow_con_outs')
class Aquifer_con(Con):
   aqu = ForeignKeyField(aquifer.Aquifer_aqu, null=True)
class Aquifer_con_out(Con_out):
    aquifer_con = ForeignKeyField(Aquifer_con, on_delete='CASCADE', related_name=
˓→'aquifer_con_outs')
class Aquifer2d_con(Con):
   aqu2d = ForeignKeyField(aquifer.Aquifer_aqu, null=True) # Some doubt in.
˓→documentation about this link
class Aquifer2d_con_out(Con_out):
   aquifer2d_con = ForeignKeyField(Aquifer2d_con, on_delete='CASCADE', related_name=
˓→'aquifer2d_con_outs')
class Channel_con(Con):
   cha = ForeignKeyField(channel.Channel_cha, null=True)
class Channel_con_out(Con_out):
   channel_con = ForeignKeyField(Channel_con, on_delete='CASCADE', related_name=
˓→'channel_con_outs')
class Reservoir_con(Con):
   res = ForeignKeyField(reservoir.Reservoir_res, null=True)
class Reservoir_con_out(Con_out):
   reservoir_con = ForeignKeyField(Reservoir_con, on_delete='CASCADE', related_name=
˓→'reservoir_con_outs')
class Recall_con(Con):
   rec = ForeignKeyField(exco.Recall_rec, null=True)
class Recall_con_out(Con_out):
   recall_con = ForeignKeyField(Recall_con, on_delete='CASCADE', related_name=
˓→'recall_con_outs')
```
(continued from previous page)

```
class Exco_con(Con):
   exco = ForeignKeyField(exco.Exco_exc, null=True)
class Exco_con_out(Con_out):
   exco_con = ForeignKeyField(Exco_con, on_delete='CASCADE', related_name='exco_con_
˓→outs')
class Delratio_con(Con):
    dlr = ForeignKeyField(dr.Delratio_del, null=True)
class Delratio_con_out(Con_out):
   delratio_con = ForeignKeyField(Delratio_con, on_delete='CASCADE', related_name=
˓→'delratio_con_outs')
class Outlet_con(Con):
   out = IntegerField() # Should be FK to something, but no outlet object yet that I_{\text{u}}˓→can find.
class Outlet_con_out(Con_out):
   outlet_con = ForeignKeyField(Outlet_con, on_delete='CASCADE', related_name=
˓→'outlet_con_outs')
class Chandeg_con(Con):
    lcha = ForeignKeyField(channel.Channel_lte_cha, null=True)
class Chandeg_con_out(Con_out):
   chandeg_con = ForeignKeyField(Chandeg_con, on_delete='CASCADE', related_name=
˓→'chandeg_con_outs')
```
#### <span id="page-24-0"></span>**Channel**

<span id="page-24-1"></span>**Reservoir**

<span id="page-24-2"></span>**Routing Unit**

<span id="page-24-3"></span>**HRU**

<span id="page-24-4"></span>**Delivery Ratio**

<span id="page-24-5"></span>**Aquifer**

<span id="page-24-6"></span>**Herd**

<span id="page-24-8"></span><span id="page-24-7"></span>**Water Rights**

**Link**

<span id="page-25-1"></span>**Basin**

<span id="page-25-2"></span>**Hydrology**

<span id="page-25-3"></span>**Exco**

<span id="page-25-4"></span>**Bacteria**

<span id="page-25-5"></span>**Structural**

<span id="page-25-6"></span>**Parameter Database**

<span id="page-25-7"></span>**Operations**

<span id="page-25-8"></span>**Landuse Management**

<span id="page-25-9"></span>**Change**

<span id="page-25-10"></span>**Init**

<span id="page-25-0"></span>**Soils**

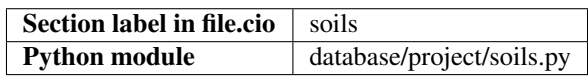

**Tables**

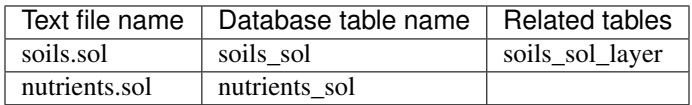

#### **References**

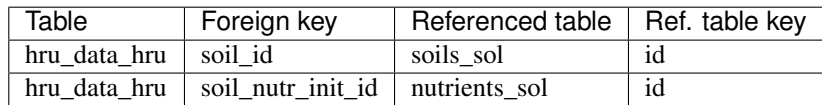

#### **Soils\_sol**

The soils represented in this table are the soils used in the user's model. They are populated from an external table of soils formatted in a similar structure to the one below. US SSURGO and STATSGO (and potentially other global soils) SQLite databases are available on the [SWAT+ Editor repository.](https://bitbucket.org/swatplus/swatplus.editor/downloads/) A tool will be provided to convert SWAT2012 soil databases to the new format.

```
class Soils_sol(BaseModel):
   name = CharField(unique=True)
   hyd_qrp = CharField()dp_tot = DoubleField()
   anion_excl = DoubleField()
   perc_crk = DoubleField()
   text{text} = \text{CharField}()description = TextField(null=True)
```
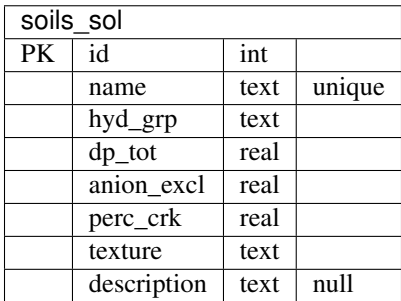

#### **Soils\_sol\_layer**

Each soil can have many layers. In SWAT2012, the layers were represented in a single table along with the soil definition. In SWAT+ we have opted for a [normalized approach.](https://en.wikipedia.org/wiki/Database_normalization)

```
class Soils_sol_layer(BaseModel):
   soil = ForeignKeyField(Soils_sol, on_delete='CASCADE', related_name='layers')
   layer_num = IntegerField()
   dp = DoubleField()
   bd = DoubleField()
   awc = DoubleField()
   soil_k = DoubleField()
   carbon = DoubleField()
   clay = DoubleField()
   silt = DoubleField()
   sand = DoubleField()
   rock = DoubleField()
   alb = DoubleField()
   usle_k = DoubleField()
   ec = DoubleField()
   caco3 = DoubleField(null=True)
   ph = DoubleField(null=True)
```
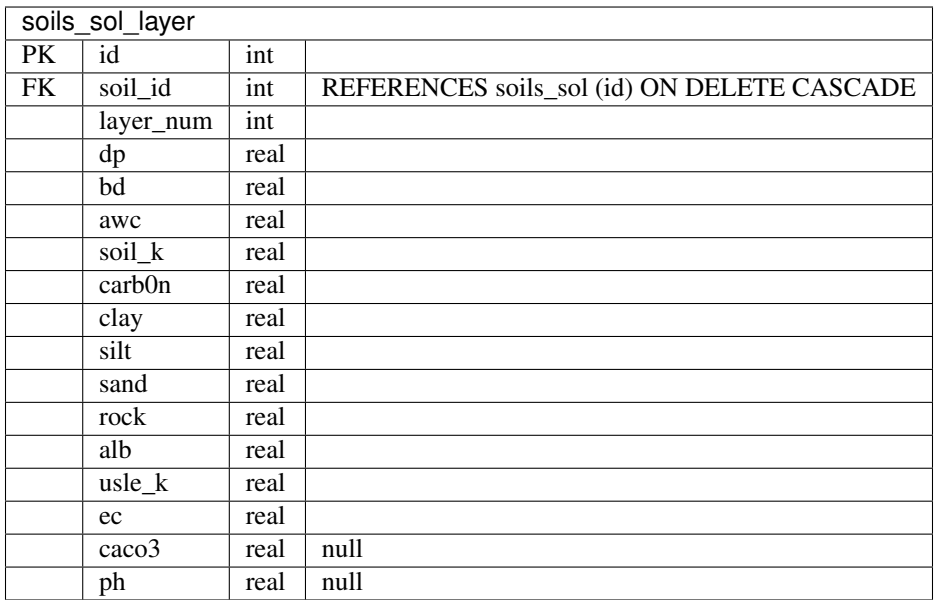

#### **Nutrients\_sol**

```
class Nutrients_sol(BaseModel):
   name = CharField(unique=True)
   dp_co = DoubleField()
   tot_n = DoubleField()
   min_n = DoubleField()
   org_n = DoubleField()
   tot_p = DoubleField()
   min_p = DoubleField()
   org_p = DoubleField()
   sol_p = DoubleField()
   h3a_p = DoubleField()
   mehl_p = DoubleField()
   bray_p = DoubleField()
   description = TextField(null=True)
```
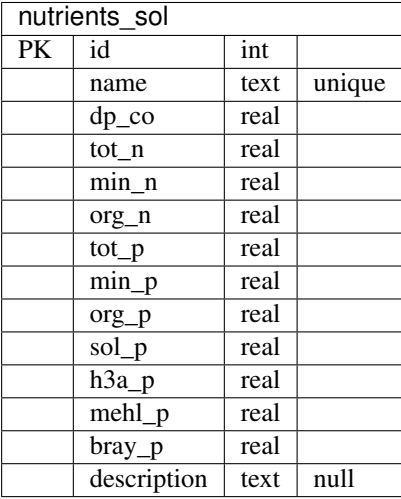

<span id="page-28-1"></span>**Decision Table**

<span id="page-28-2"></span>**Constituents**

<span id="page-28-3"></span>**Regions**

## <span id="page-28-0"></span>**2.5 Release Notes**

#### **2.5.1 1.1.0 - status pending**

SWAT+ Editor 1.1.0 is compatible with SWAT+ rev.57.

#### **Editor changes:**

- Upgrade function available for projects made with version 1.0.0
- Packaged with SWAT+ rev. 57
- Edit -> Connections -> Channels -> Initial page structure change to match input file changes with rev. 57
- Edit -> Connections -> Reservoirs -> Initial page structure change to match input file changes with rev. 57
- Edit -> Hydrology all pages now allow the edit multiple records feature already available in the other sections

#### **Project database changes:**

- d table dtl add column file name, repopulate table based on 4 new decision table files: lum.dtl, res rel.dtl, scen\_lu.dtl, flo\_con.dtl
- d\_table\_dtl\_act add column const2
- d\_table\_dtl\_act rename columns application->fp and type->option
- recall dat drop columns sol pest, srb pest, p\_bact, lp\_bact, metl1, metl2, metl3
- exco\_om\_exc drop columns sol\_pest, srb\_pest, p\_bact, lp\_bact, metl1, metl2, metl3
- exco\_om\_exc rename columns ptl\_n->orgn, ptl\_p->sedp, no3\_n->no3, sol\_p->solp, nh3\_n->nh3, no2\_n->no2, bod->cbod, oxy->dox, sm\_agg->sag, lg\_agg->lg\_agg
- aquifer\_aqu drop columns gw\_dp, gw\_ht
- aquifer\_aqu add columns dep\_bot (default value 10), dep\_wt (default value 5)
- aquifer\_aqu change spec\_yld value from 0 to 0.05
- fertilizer\_frt drop columns p\_bact, lp\_bact, sol\_bact
- fertilizer frt add column pathogens
- hydrology\_hyd drop column dp\_imp
- pesticide\_cha rename column sed\_conc->pst\_solub
- channel\_lte\_cha rename table to hyd\_sed\_lte\_cha
- hru data hru drop column soil nut id
- hru\_data\_hru add column soil\_plant\_init\_id
- cal\_parms\_cal change column type of units from number to text
- initial\_cha drop existing columns, add new columns: org\_min\_id, pest\_id, path\_id, hmet\_id, salt\_id (foreign keys to new tables in init)
- initial\_res drop existing columns, add new columns: org\_min\_id, pest\_id, path\_id, hmet\_id, salt\_id (foreign keys to new tables in init)
- constituents\_cs drop and re-create table
- dr\_om\_del, dr\_pest\_del, dr\_path\_del, dr\_hmet\_del, dr\_salt\_del, delratio\_del drop and re-create tables

Drop tables:

- pest\_soil\_ini
- pest\_soil\_ini\_item
- path\_soil\_ini
- hmet\_soil\_ini
- salt\_soil\_ini

Add new tables:

- soil\_plant\_ini
- om\_water\_ini
- pest\_hru\_ini
- pest\_hru\_ini\_item
- pest\_water\_ini
- path\_hru\_ini
- path\_water\_ini
- hmet\_hru\_ini
- hmet\_water\_ini
- salt\_hru\_ini
- salt\_water\_ini
- temperature\_cha
- channel\_lte\_cha (new structure; not the same as old table renamed to hyd\_sed\_lte\_cha)

#### **SWAT+ Datasets database changes:**

- d\_table\_dtl add column file\_name, repopulate table based on 4 new decision table files: lum.dtl, res\_rel.dtl, scen\_lu.dtl, flo\_con.dtl
- d\_table\_dtl\_act add column const2
- d\_table\_dtl\_act rename columns application->fp and type->option
- Replace all decision table data
- Replace all plants\_plt data
- Replace all fertilizer\_frt data
- Replace all var\_range data
- Add new table: version

## **Output database changes:**

• New naming structure based on SWAT+ rev. 57